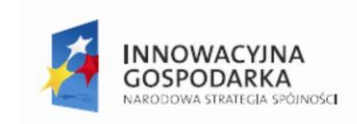

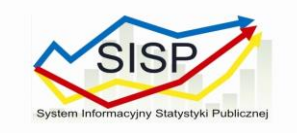

**UNIA EUROPEJSKA** EUROPEJSKI FUNDUSZ ROZWOJU REGIONALNEGO

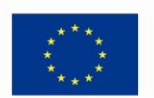

Załącznik nr 12 do OPZ sprawa numer 72/DB/BK/PN/2020

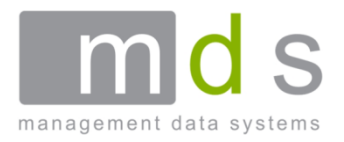

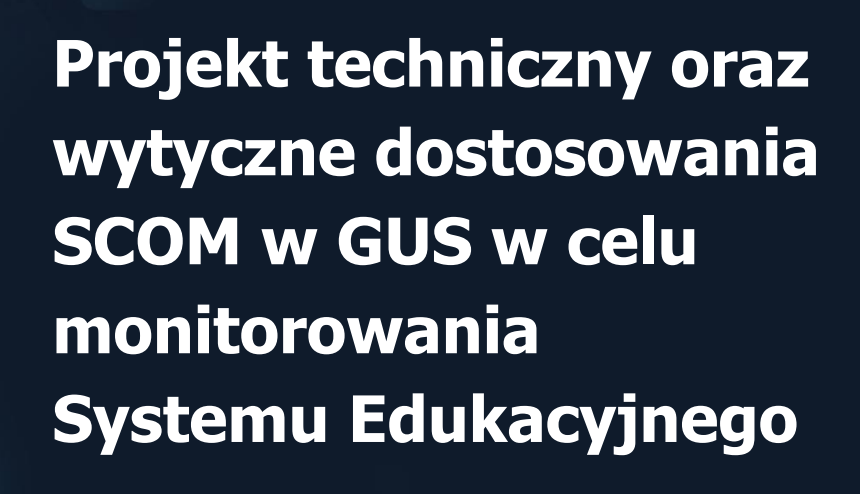

**Wersja 1.00**

**Warszawa, 31 październik 2013 r.**

Projekt współfinansowany przez Unię Europejską z Europejskiego Funduszu Rozwoju Regionalnego oraz ze środków budżetu państwa. 7. Oś Priorytetowa: Społeczeństwo informacyjne – budowa elektronicznej administracji

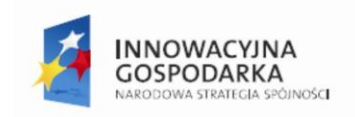

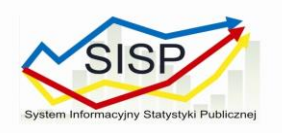

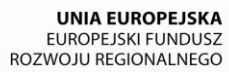

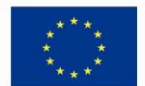

# **Metryka dokumentu**

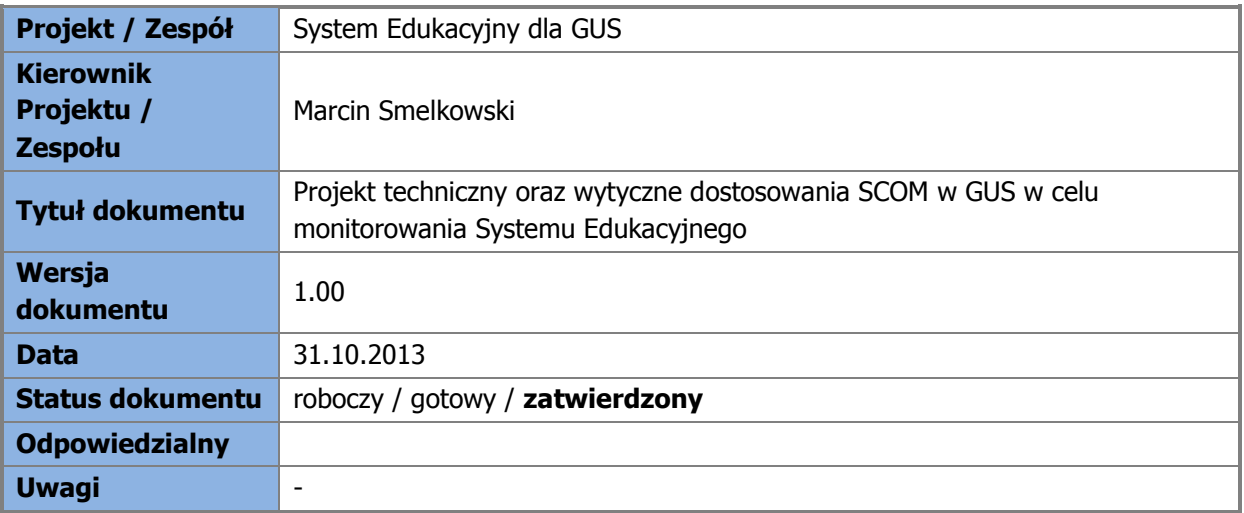

#### **Historia zmian dokumentu**

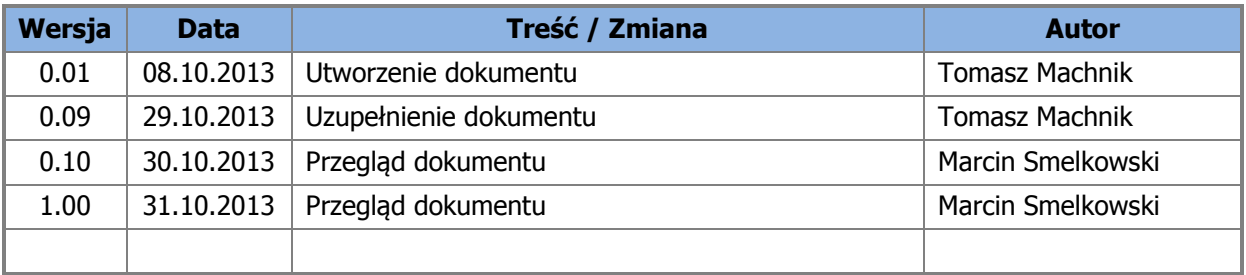

#### **Przeglądy dokumentu**

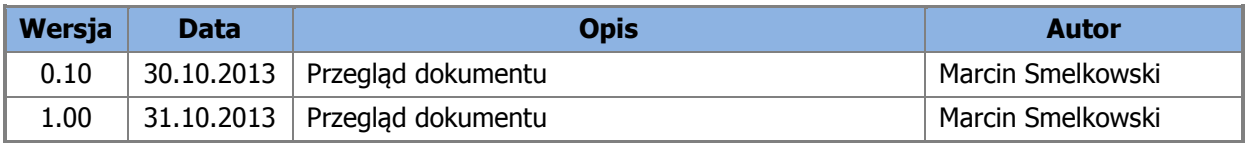

#### **Zatwierdzenie dokumentu**

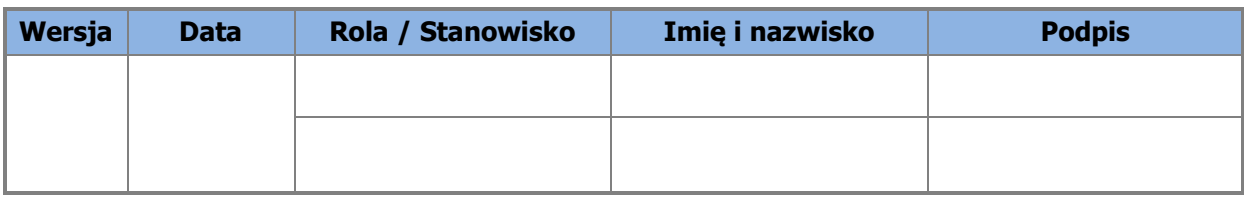

#### **Kontrola dystrybucji dokumentu**

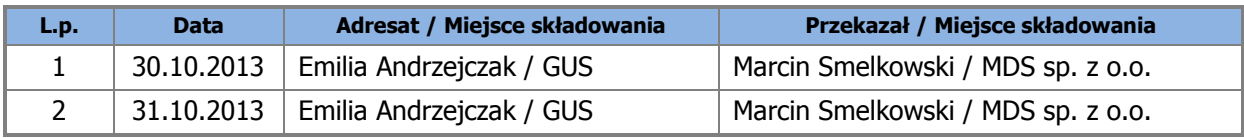

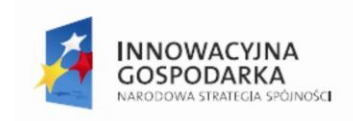

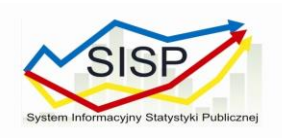

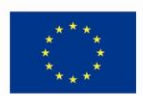

# **Spis treści**

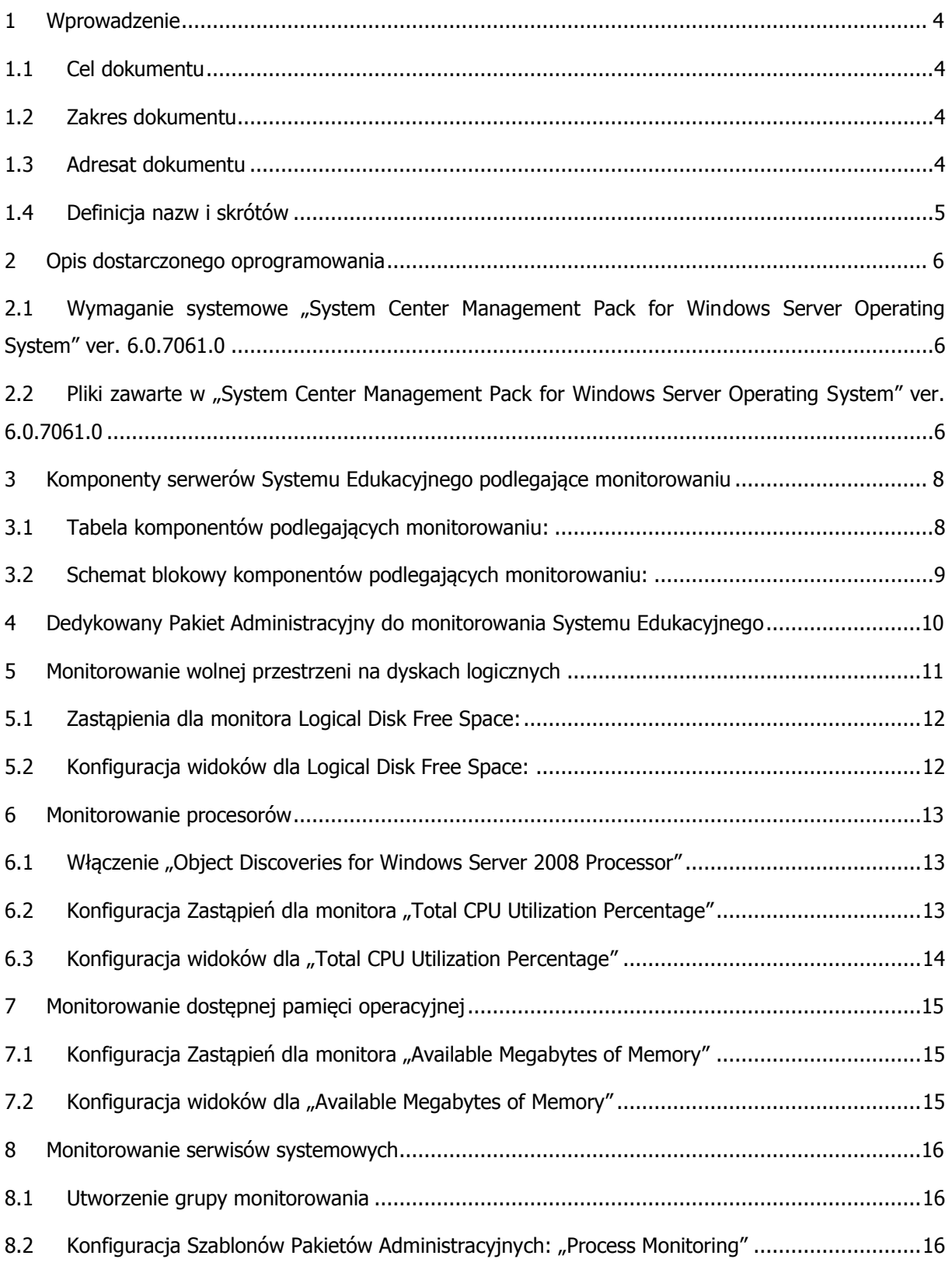

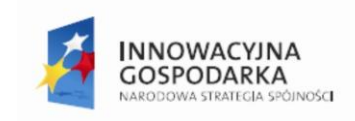

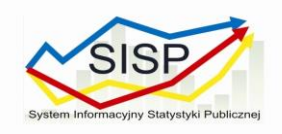

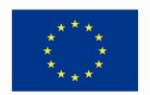

# <span id="page-3-0"></span>**1 Wprowadzenie**

Niniejszy dokument przedstawia projekt techniczny oraz wytyczne dostosowania SCOM w GUS na potrzeby monitorowania Systemu Edukacji. System Edukacji w GUS składa się z 4 serwerów działających pod kontrolą systemów Windows Server 2008 R2 Standard. Na potrzeby monitorowania zostanie wykorzystany darmowy System Center Management Pack for Windows Server Operating System ver. 6.0.7061.0. Pakiet Administracyjny rozszerza możliwości System Center Operations Manager 2007 R2 o zestaw monitorów i alertów niezbędnych do monitorowania systemów Windows Server 2003, 2003 R2, 2008, 2008 R2, 2012 i 2012 R2.

## <span id="page-3-1"></span>**1.1 Cel dokumentu**

Celem tego dokumentu jest przedstawienie zakresu prac, opis architektury oraz konfiguracji systemu SCOM na potrzeby monitorowania Systemu Edukacji.

### <span id="page-3-2"></span>**1.2 Zakres dokumentu**

Dokument obejmuje swym zakresem opis dostarczanego oprogramowania, plan budowy i integracji środowiska wraz z konfiguracją poszczególnych komponentów.

Dokument zawiera informacje obejmujące:

- opis zastosowanego PA
- opis konfiguracji monitorów zawartych w PA
- opis konfiguracji alertów zawartych w PA
- opis konfiguracji monitorowania procesów odpowiedzialnych za prawidłowe działania Systemu Edukacyjnego

### <span id="page-3-3"></span>**1.3 Adresat dokumentu**

Dokument, w całości lub fragmentach, przeznaczony jest dla wszystkich udziałowców projektu, tzn. osób, zainteresowanych powodzeniem realizacji projektu, to jest dla wszystkich uczestników projektu, zarówno odpowiedzialnych za zarządzanie różnymi jego obszarami, jak realizujących zadania zmierzające do osiągnięcia celów Projektu. W szczególności dokument ten kierowany jest do:

- Kierownika Projektu Zamawiającego;
- Kierownika Projektu Wykonawcy;
- Członków Zespołów Projektowych po stronie Zamawiającego oraz Wykonawcy.

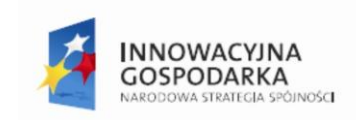

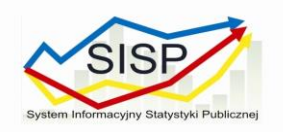

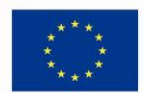

## <span id="page-4-0"></span>**1.4 Definicja nazw i skrótów**

Tabela 1 Definicje nazw i skrótów

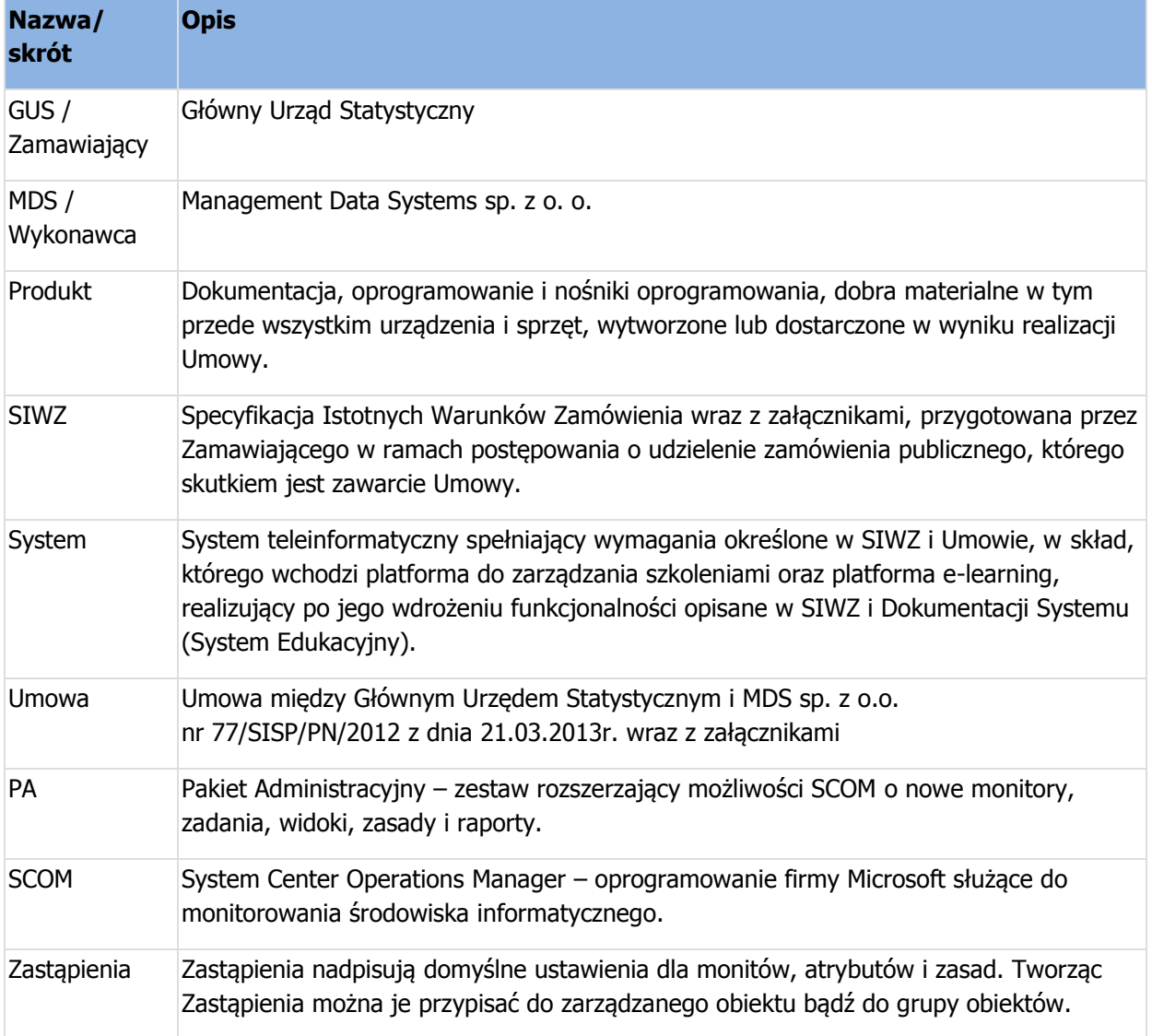

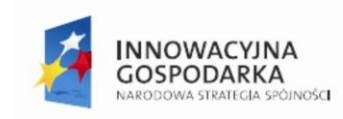

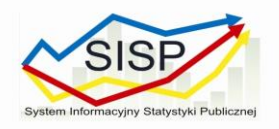

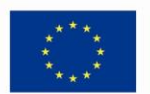

## <span id="page-5-0"></span>**2 Opis dostarczonego oprogramowania**

Na potrzeby dostosowania SCOM w GUS w celu monitorowania Systemu Edukacji do istniejącego systemu SCOM zostanie zaimportowany System Center Management Pack for Windows Server Operating System ver. 6.0.7061.0 dostępny na stronie [http://www.microsoft.com/en](http://www.microsoft.com/en-us/download/details.aspx?id=9296)[us/download/details.aspx?id=9296.](http://www.microsoft.com/en-us/download/details.aspx?id=9296) Ten PA rozszerza możliwości SCOM 2007R2 o zestaw dodatkowych monitorów i alertów potrzebnych do monitorowania wydajności bazowych elementów serwerów takich jak procesory, dyski twarde i pamięci RAM oraz dostępności usług odpowiedzialnych za prawidłowe działania Systemu Edukacyjnego.

## <span id="page-5-1"></span>**2.1 Wymaganie systemowe "System Center Management Pack for Windows Server Operating System" ver. 6.0.7061.0**

#### **Wspierane Systemy Operacyjne**

Windows 2000 Server, Windows Server 2003, Windows Server 2008, Windows Server 2008 R2, Windows Server 2012, Windows Server 2012 R2

**Pozostałe wymagania:** Wszystkie pakiety administracyjne (PA) zawarte w tym zestawie wspierają System Center Operations Manager 2007R2 i nowsze wersje. "Windows Server Operating System Management Pack" jest zaprojektowany do monitorowania następujących wersji systemów operacyjnych:

- Microsoft Windows Server 2012 R2
- Microsoft Windows Server 2012
- Microsoft Windows Server 2008
- Microsoft Windows Server 2008 R2
- Microsoft Windows Server 2003
- Microsoft Windows Server 2003 R2

### <span id="page-5-2"></span>**2.2 Pliki zawarte w "System Center Management Pack for Windows Server Operating System" ver. 6.0.7061.0**

W skład pakietu Management Pack for Windows Server Operating System ver. 6.0.7061.0 wchodzą następujące składowe:

- **Microsoft.Windows.Server.Library.mp** Wyświetlane jako: "Windows Server Operating System Library," ten pakiet administracyjny definiuje wszystkie funkcje i elementy które są wspólne dla wszystkich wersji systemów operacyjnych Windows Server. Ten pakiet nie zawiera żadnych konfiguracji monitoringu i jest warunkiem wstępnym do instalacji pozostałych pakietów Windows Server dlatego musi być importowany w tym samym czasie co inne pakiety.
- **Microsoft.Windows.Server.2012.R2.Discovery.mp**: Wyświetlany jako: "Windows Server 2012 R2 Operating System (Discovery)", ten pakiet administracyjny wykrywa wersję klasy

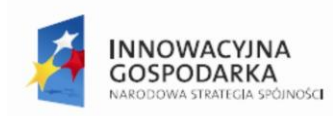

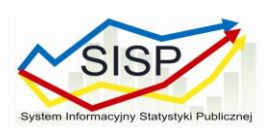

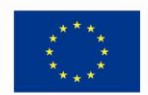

Windows Server 2012 R2 i jest wymagany przez inne pakiety administracyjne, które skupiają swoją kontrolę na systemach Windows Server 2012 R2

- **Microsoft.Windows.Server.2012.R2.Monitoring.mp**: Wyświetlany jako: "Windows Server 2012 R2 Operating System (Monitoring)," ten pakiet administracyjny określa zasady, monitory, widoki, zadania i raporty które są wykorzystywane do monitorowania systemu Windows Server 2012 R2
- **Microsoft.Windows.Server.2012.Discovery.mp**: Wyświetlany jako: "Windows Server 2012 Operating System (Discovery)," ten pakiet administracyjny wykrywa wersję klasy Windows Server 2012 i jest wymagany przez inne pakiety administracyjne, które skupiają swoją kontrolę na systemach Windows Server 2012
- **Microsoft.Windows.Server.2012.Monitoring.mp**: Wyświetlany jako: "Windows Server 2012 Operating System (Monitoring)," ten pakiet administracyjny określa zasady, monitory, widoki, zadania i raporty które są wykorzystywane do monitorowania systemu Windows Server 2012
- **Microsoft.Windows.Server.2008.Discovery.mp**: Wyświetlany jako: "Windows Server 2008 Operating System (Discovery)," ten pakiet administracyjny wykrywa wersję klasy Windows Server 2008 i jest wymagany przez inne pakiety administracyjne, które skupiają swoją kontrolę na systemach Windows Server 2008
- **Microsoft.Windows.Server.2008.Monitoring.mp**: Wyświetlany jako: "Windows Server 2008 Operating System (Monitoring)," ten pakiet administracyjny określa zasady, monitory, widoki, zadania i raporty które są wykorzystywane do monitorowania systemu Windows Server 2008
- **Microsoft.Windows.Server.2008.R2.Monitoring.BPA.mp**: Wyświetlany jako: "Windows Server 2008 R2 Best Practice Analyzer Monitoring," ten pakiet administracyjny definiuje reguły, monitory, widoki, zadania i raporty wykorzystywane w monitorowaniu Windows Server 2008 według Best Practice Analyzer.
- **Microsoft.Windows.Server.Reports.mp**: Wyświetlany jako: "Windows Server Operating System Reports," ten pakiet administracyjny definiuje raporty dotyczące Windows Server Operating Systems.
- **Microsoft.Windows.Server.ClusterSharedVolumeMonitoring.mp**: Wyświetlany jako: "Windows Server Cluster Shared Volume Monitoring," ten pakiet administracyjny określa zasady, monitory, widoki, zadania i raporty które są wykorzystywane do monitorowania Cluster Shared Volumes systemu Windows Server 2008
- **Microsoft.Windows.Server.2003.mp**: Wyświetlany jako: "Windows Server 2003 Operating System," ten pakiet administracyjny zapewnia wykrywanie i monitorowanie systemów Windows Server 2003.

Na potrzeby monitorowania Systemu Edukacyjnego wykorzystane zostaną następujące składowe :

- **Microsoft.Windows.Server.Library.mp**
- **Microsoft.Windows.Server.2008.Discovery.mp**
- **Microsoft.Windows.Server.2008.Monitoring.mp**

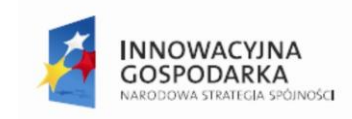

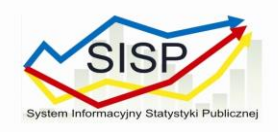

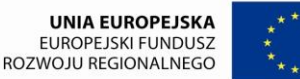

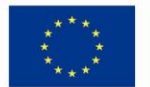

# <span id="page-7-0"></span>**3 Komponenty serwerów Systemu Edukacyjnego podlegające monitorowaniu**

Monitorowanie Systemu Edukacyjnego będzie polegało na kontroli zasobów odpowiedzialnych za wydajność serwerów takich jak:

- dostępność przestrzeni na dyskach logicznych;
- utylizacji procesorów;
- utylizacja pamięci RAM;

Dodatkowo monitorowane będą procesy odpowiedzialne za działanie Systemu Edukacyjnego na serwerach.

## <span id="page-7-1"></span>**3.1 Tabela komponentów podlegających monitorowaniu:**

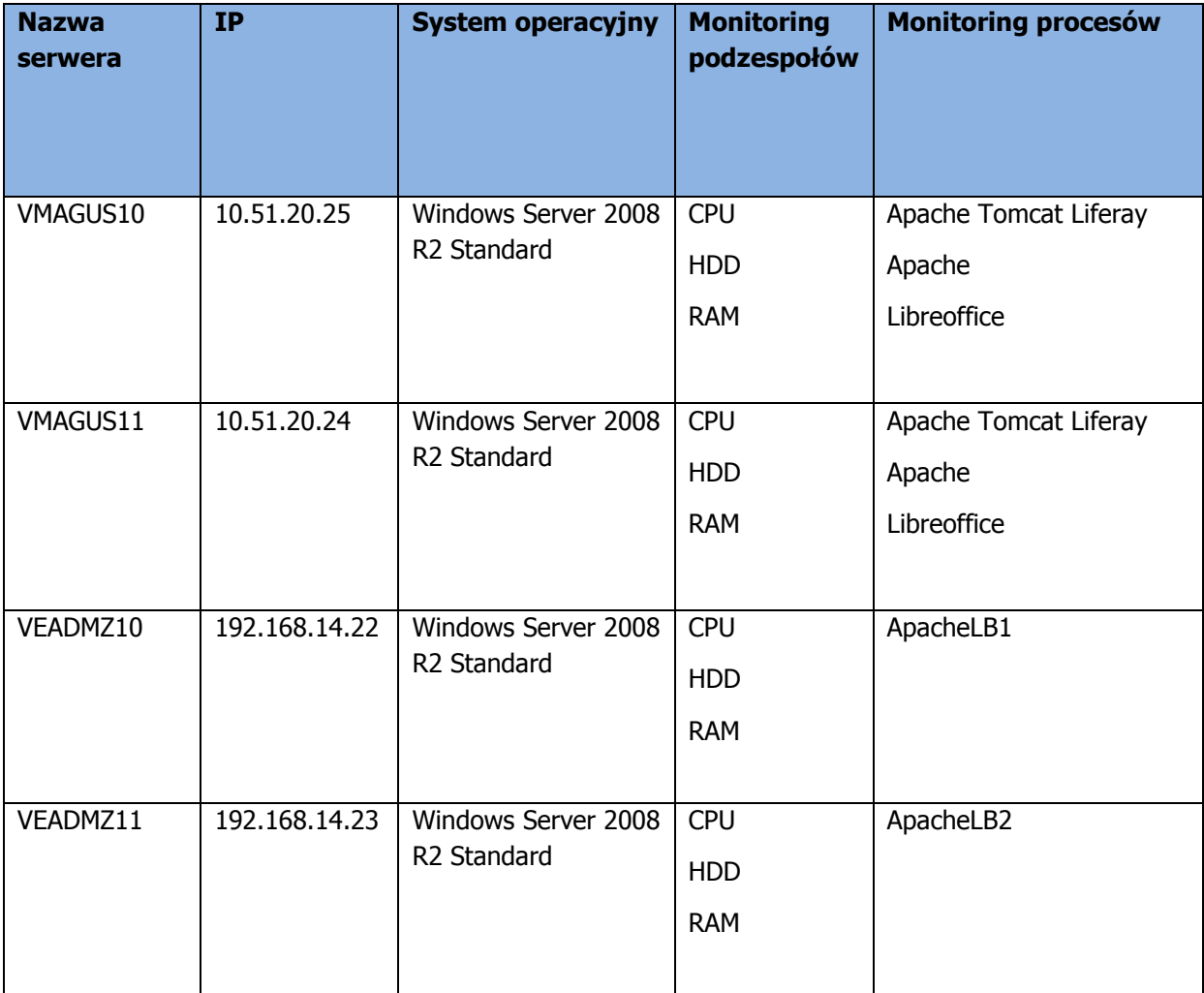

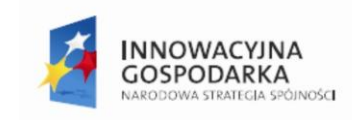

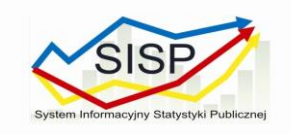

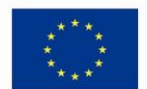

## <span id="page-8-0"></span>**3.2 Schemat blokowy komponentów podlegających monitorowaniu:**

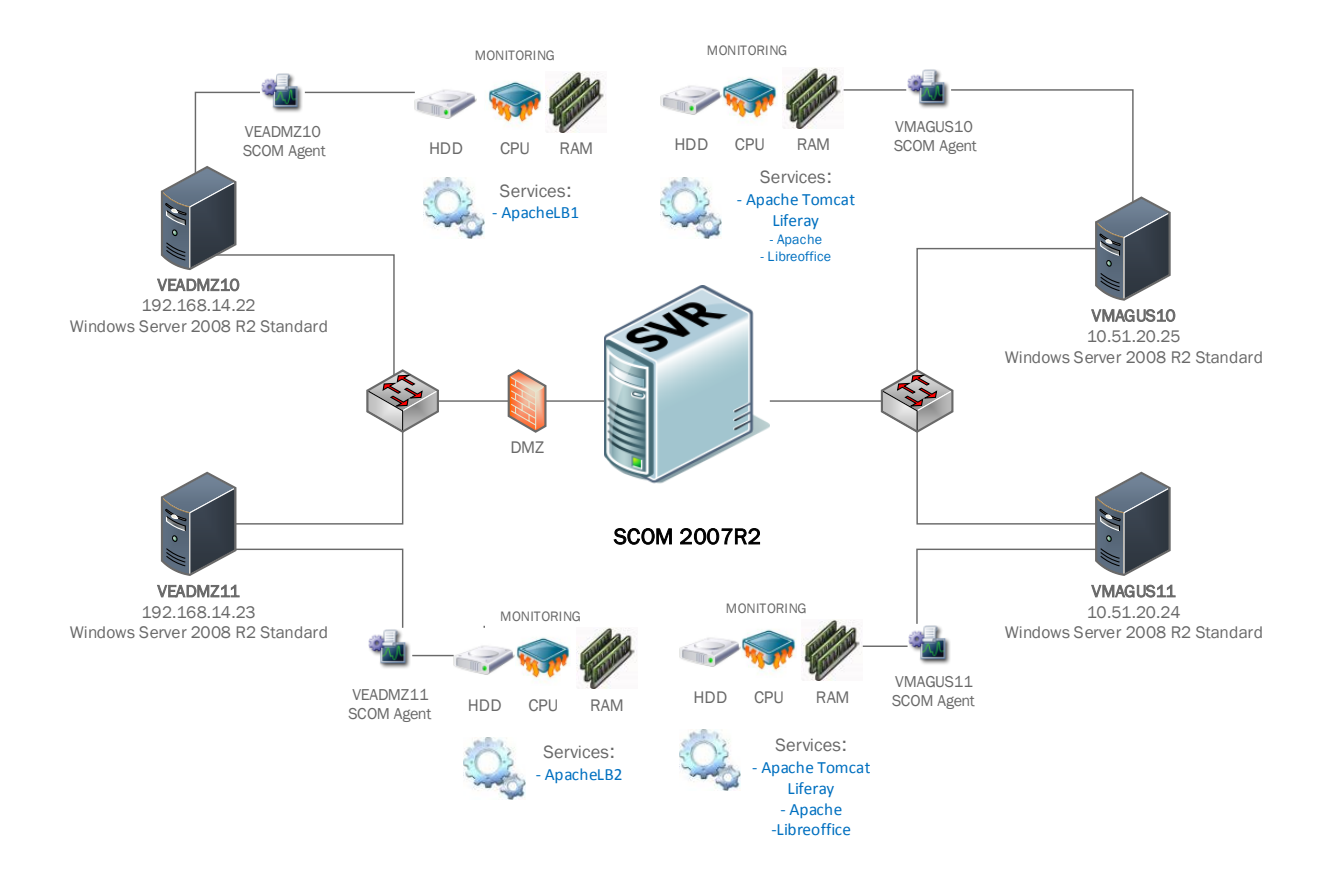

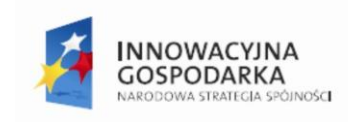

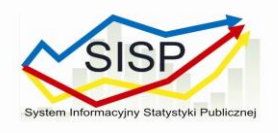

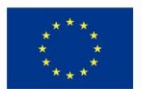

# <span id="page-9-0"></span>**4 Dedykowany Pakiet Administracyjny do monitorowania Systemu Edukacyjnego**

Większość PA jest zamkniętych i nie można zmieniać w nich oryginalnych ustawień. Dostosowane do własnego środowiska Zastąpienia i obiekty monitorujące można jednak zapisać w specjalnie do tego stworzonym PA. Na potrzeby monitorowania Systemu Edukacyjnego zostanie stworzony taki PA o nazwie: "Monitoring Systemu Edukacyjnego" do którego będą zapisywane wszystkie zmiany w predefiniowanych monitorach.

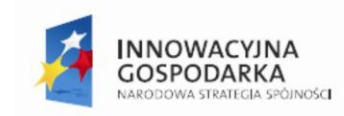

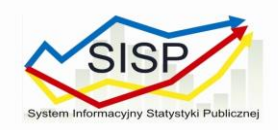

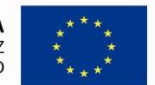

# <span id="page-10-0"></span>**5 Monitorowanie wolnej przestrzeni na dyskach logicznych**

W celu monitorowania wolnej przestrzeni na dyskach logicznych w serwerach użyty zostanie monitor "Logical Disk Free Space" zawarty w MP Windows Server 2008 Operating System (Monitoring). Domyślne progi wolnego miejsca są różne dla systemowych i nie systemowych woluminach logicznych dysków. Alerty stanu zdrowia są generowane w momencie kiedy wolumeny osiągają zdefiniowane progi wolnej przestrzeni. Aby wystąpił alert (Error lub Warning) wolumen musi przekroczyć zarówno próg procentowy jak i próg bezwzględny (wyrażony w MB). Dla wolumenów systemowych i nie systemowych wartości te są różne :

#### Partycja systemowa:

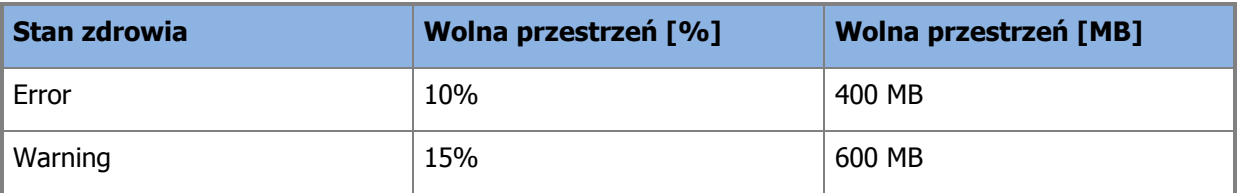

Partycja niesystemowa:

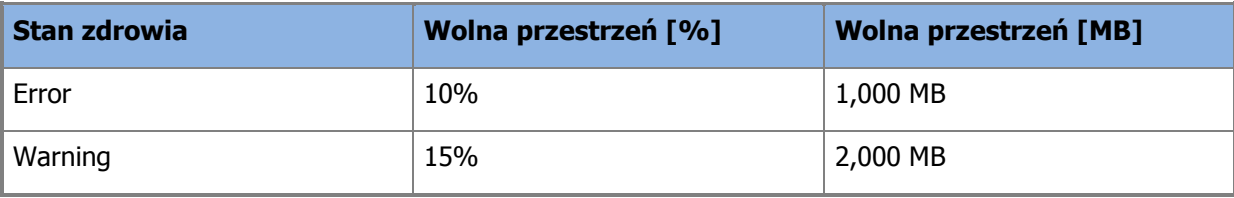

Alert (Error lub Warning) wystąpi kiedy oba warunki zostaną spełnione.

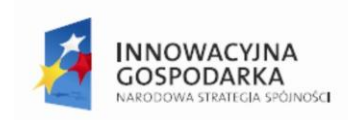

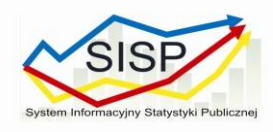

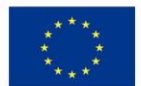

## <span id="page-11-0"></span>**5.1 Zastąpienia dla monitora Logical Disk Free Space:**

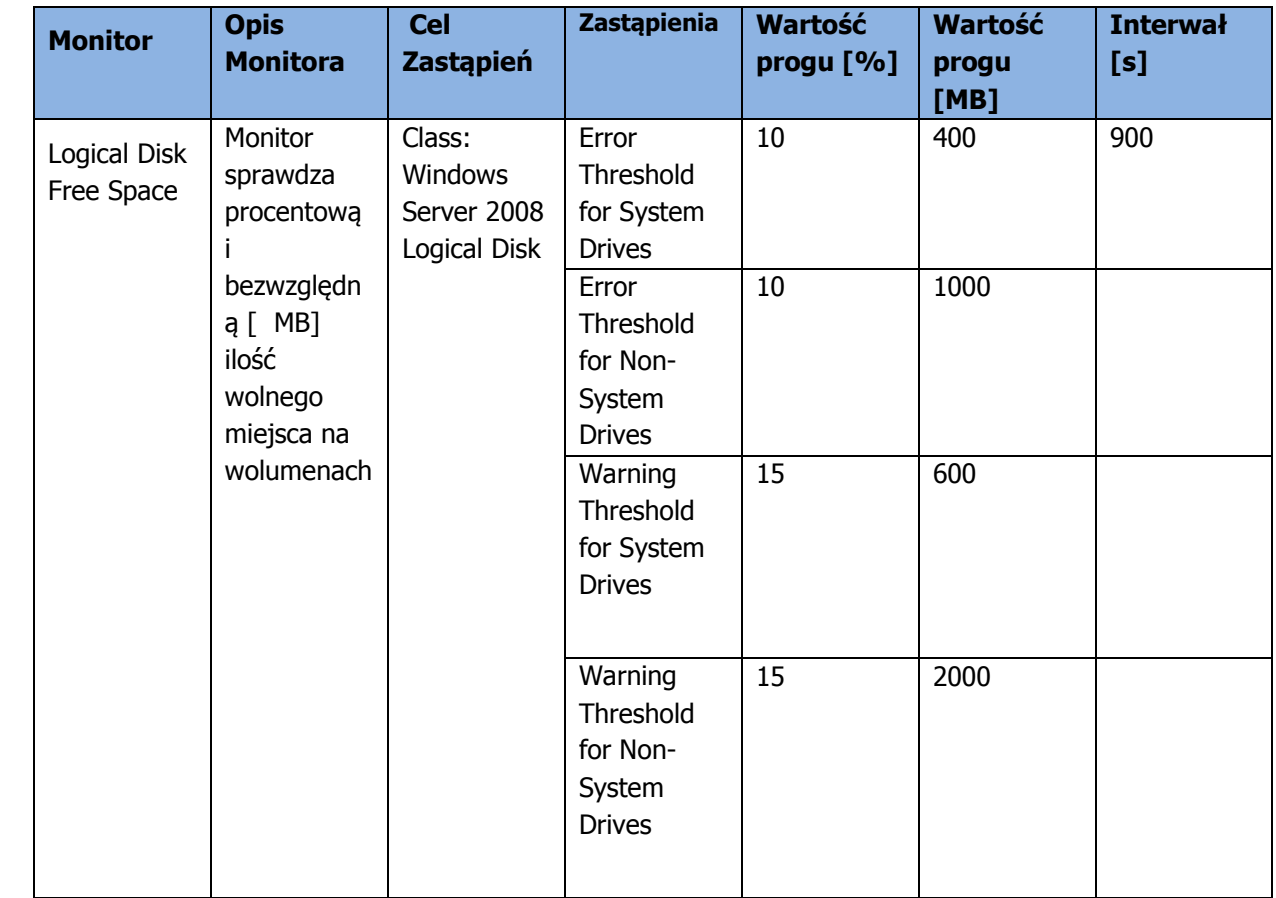

## <span id="page-11-1"></span>**5.2 Konfiguracja widoków dla Logical Disk Free Space:**

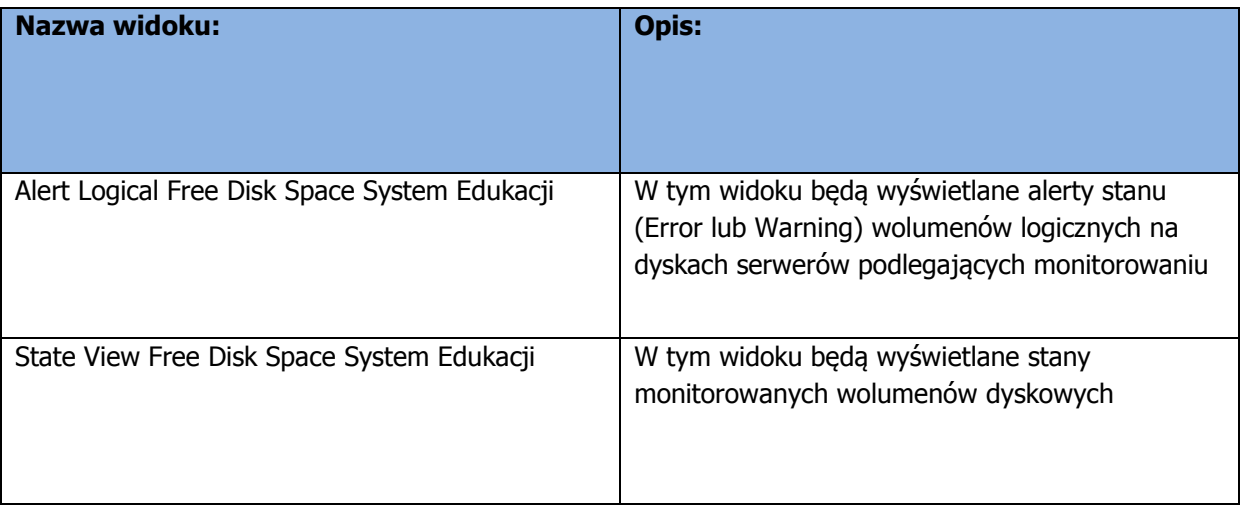

Projekt współfinansowany przez Unię Europejską z Europejskiego Funduszu Rozwoju Regionalnego **12/17** oraz ze środków budżetu państwa. 7. Oś Priorytetowa: Społeczeństwo informacyjne – budowa elektronicznej administracji

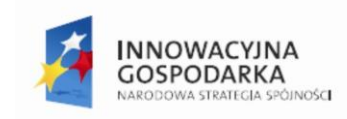

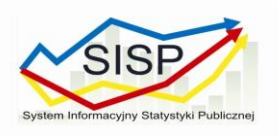

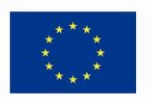

# <span id="page-12-0"></span>**6 Monitorowanie procesorów**

### <span id="page-12-1"></span>**6.1 Włączenie "Object Discoveries for Windows Server 2008 Processor"**

Domyślna konfiguracja PA potrafi monitorować wszystkie instancje procesorów. Aby monitorować indywidualne instancje procesorów musimy włączyć Object Discoveries for Windows Server 2008 Processor. Procesory zostaną wykryte w ciągu 24h od włączenia wykrywania po czym zaczną one być monitorowane, a ich parametry zostaną zebrane. W celu włączenia "Object Discoveres for Windows Server 2008 Processor" tworzymy Zastąpienie w elemencie "Object Discoveries" :

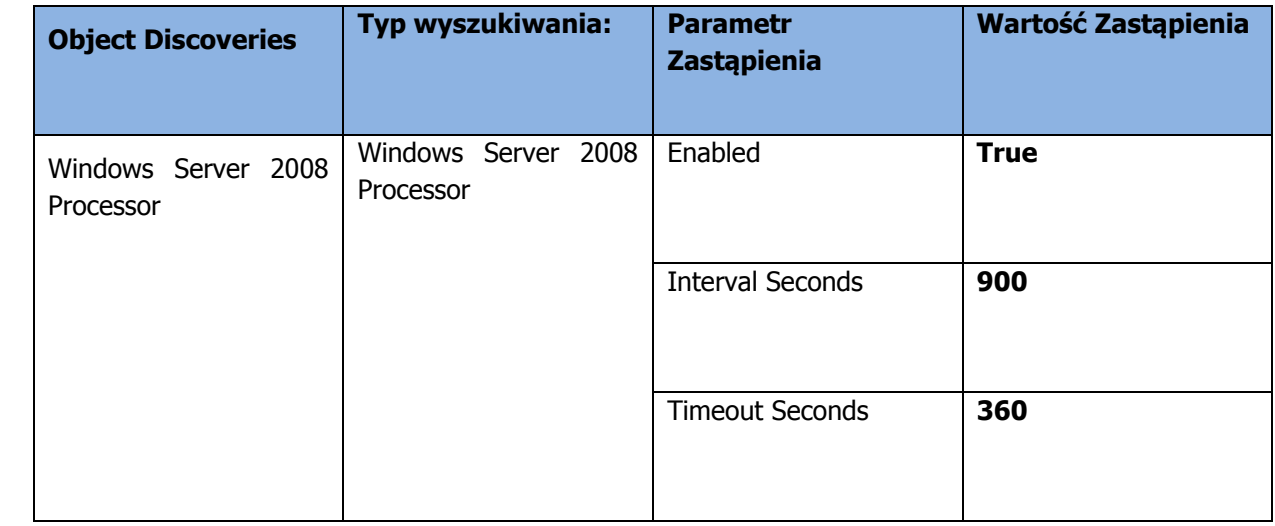

Aby przyspieszyć wykrywanie procesorów modyfikujemy domyślne ustawienia Interval Seconds (wartość domyślna – 86640)

## <span id="page-12-2"></span>**6.2 Konfiguracja Zastąpień dla monitora "Total CPU Utilization Percentage"**

Do monitorowania utylizacji procesorów na serwerach Systemu Edukacyjnego zostanie wykorzystany monitor "Total CPU Utilization Percentage". Jest to główny wskaźnik pokazujący średni procent zajętości procesora obserwowany w badanym przedziale czasu. Zdefiniowany próg dla tego monitora to zajętość procesora na poziomie 95% mierzone raz na 2 minuty (Interval) w ciągu 5 próbek (samples).

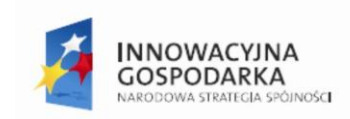

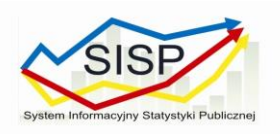

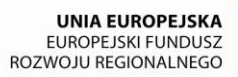

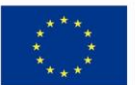

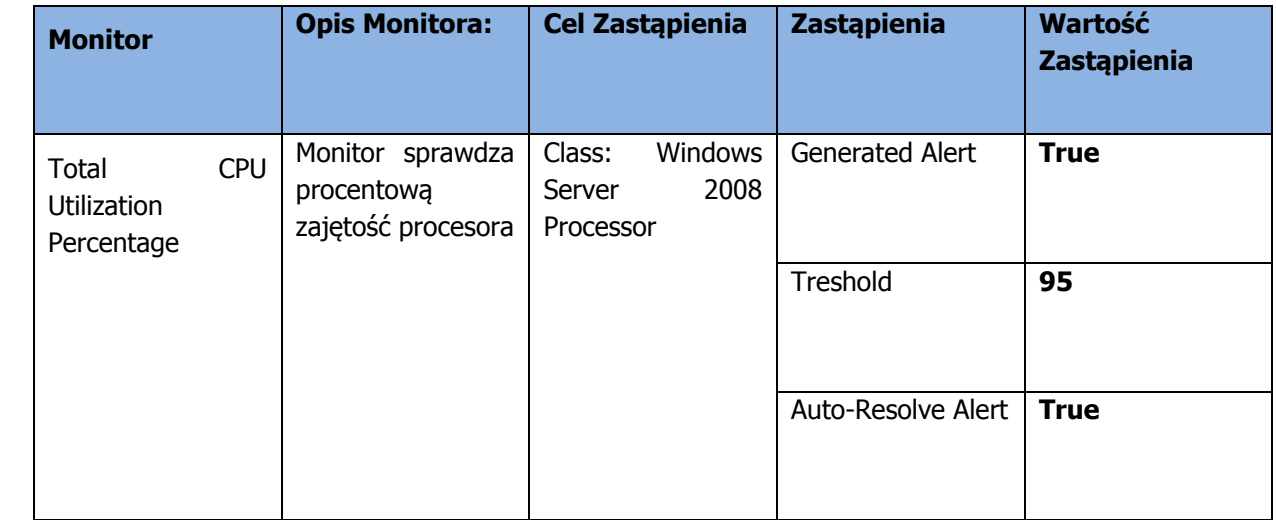

## <span id="page-13-0"></span>**6.3 Konfiguracja widoków dla "Total CPU Utilization Percentage"**

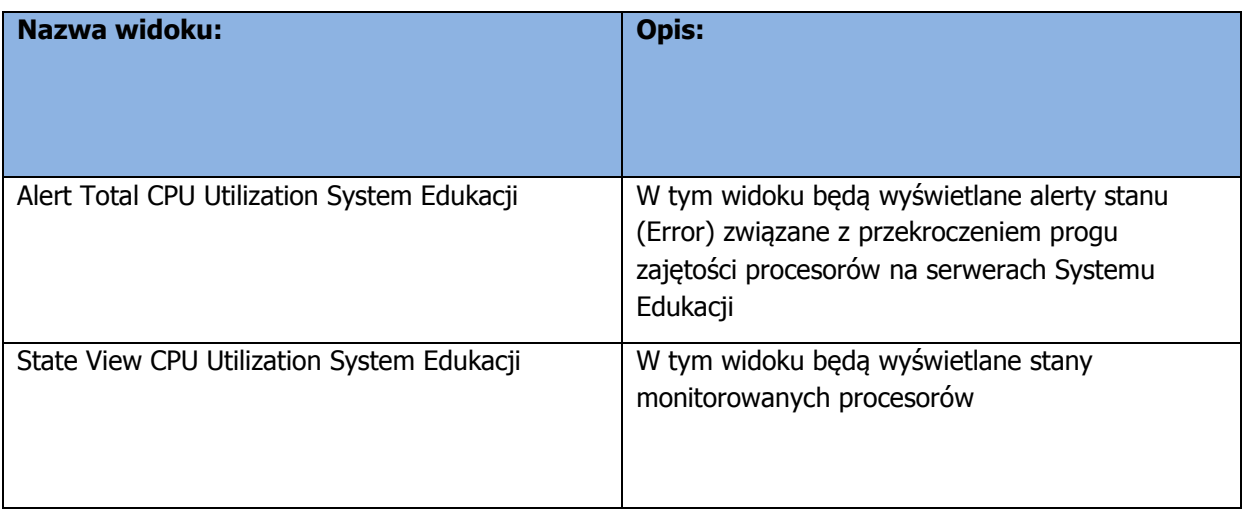

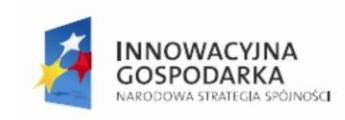

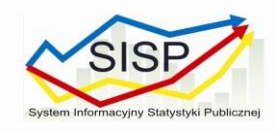

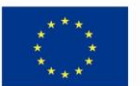

# <span id="page-14-0"></span>**7 Monitorowanie dostępnej pamięci operacyjnej**

### <span id="page-14-1"></span>**7.1 Konfiguracja Zastąpień dla monitora "Available Megabytes of Memory"**

Do monitorowania dostępnej pamięci operacyjnej na serwerach Systemu Edukacyjnego zostanie wykorzystany monitor "Available Megabytes of Memory". Monitor zlicza ilość wolnej pamięci gotowej do przydzielenia raz na 900 sekund (wartość Interval Second) w ciągu 3 próbek (wartość Number of Samples) i generuje alert w momencie gdy wartość pamięci jest poniżej skonfigurowanego progu.

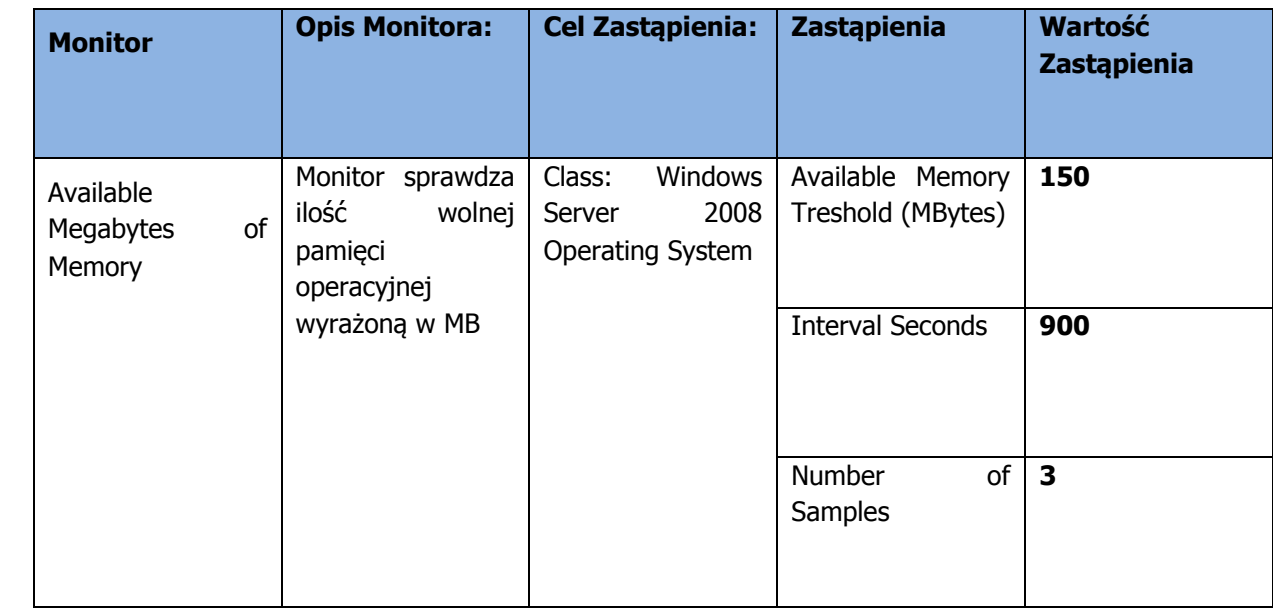

### <span id="page-14-2"></span>**7.2 Konfiguracja widoków dla "Available Megabytes of Memory"**

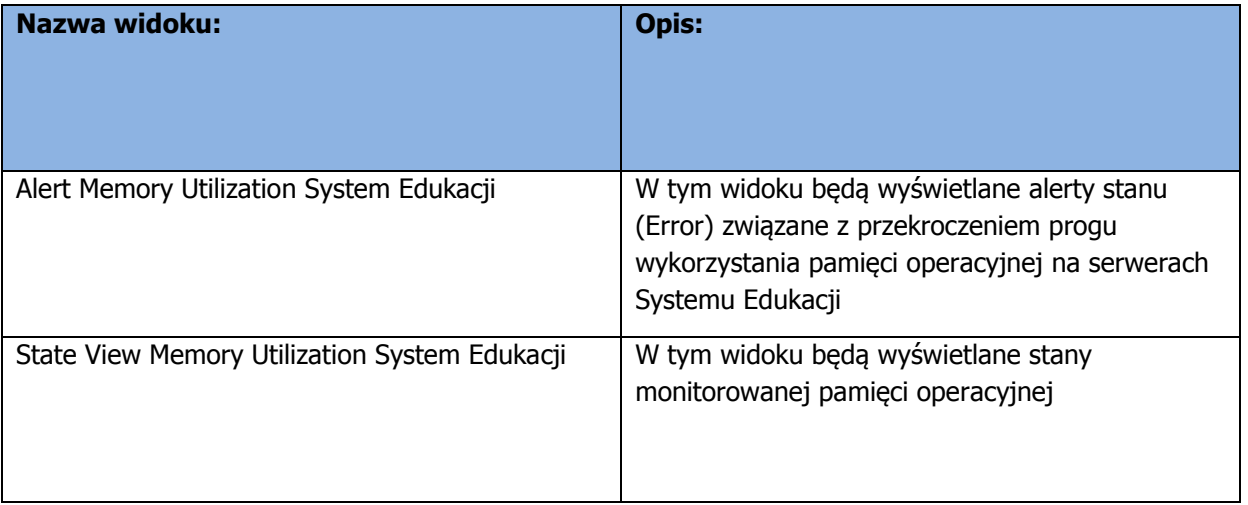

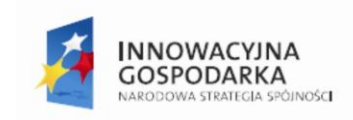

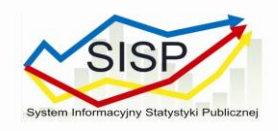

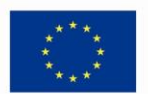

# <span id="page-15-0"></span>**8 Monitorowanie serwisów systemowych**

#### <span id="page-15-1"></span>**8.1 Utworzenie grupy monitorowania**

W celu wyselekcjonowania serwerów które będą objęte monitorowania zostanie utworzona grupa o nazwie: "Serwery Systemu Edukacyjnego". W skład tej grupy zostaną włączone następujące serwery:

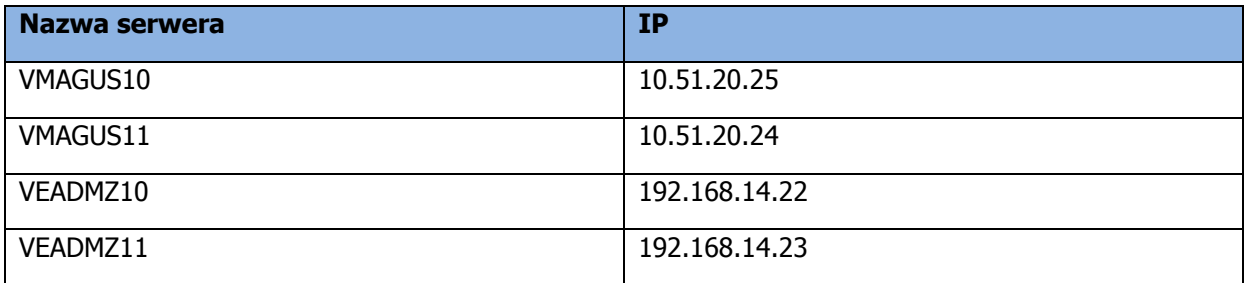

## <span id="page-15-2"></span>**8.2 Konfiguracja Szablonów Pakietów Administracyjnych: "Process Monitoring"**

Do monitorowania procesów odpowiedzialnych za prawidłowe funkcjonowanie Systemu Edukacyjnego zostanie wykorzystane odpowiedni szablon pakietu administracyjnego o nazwie: "Process Monitoring". Nazwy serwerów oraz procesów które będą na nich monitorowane przedstawione są w tabeli poniżej:

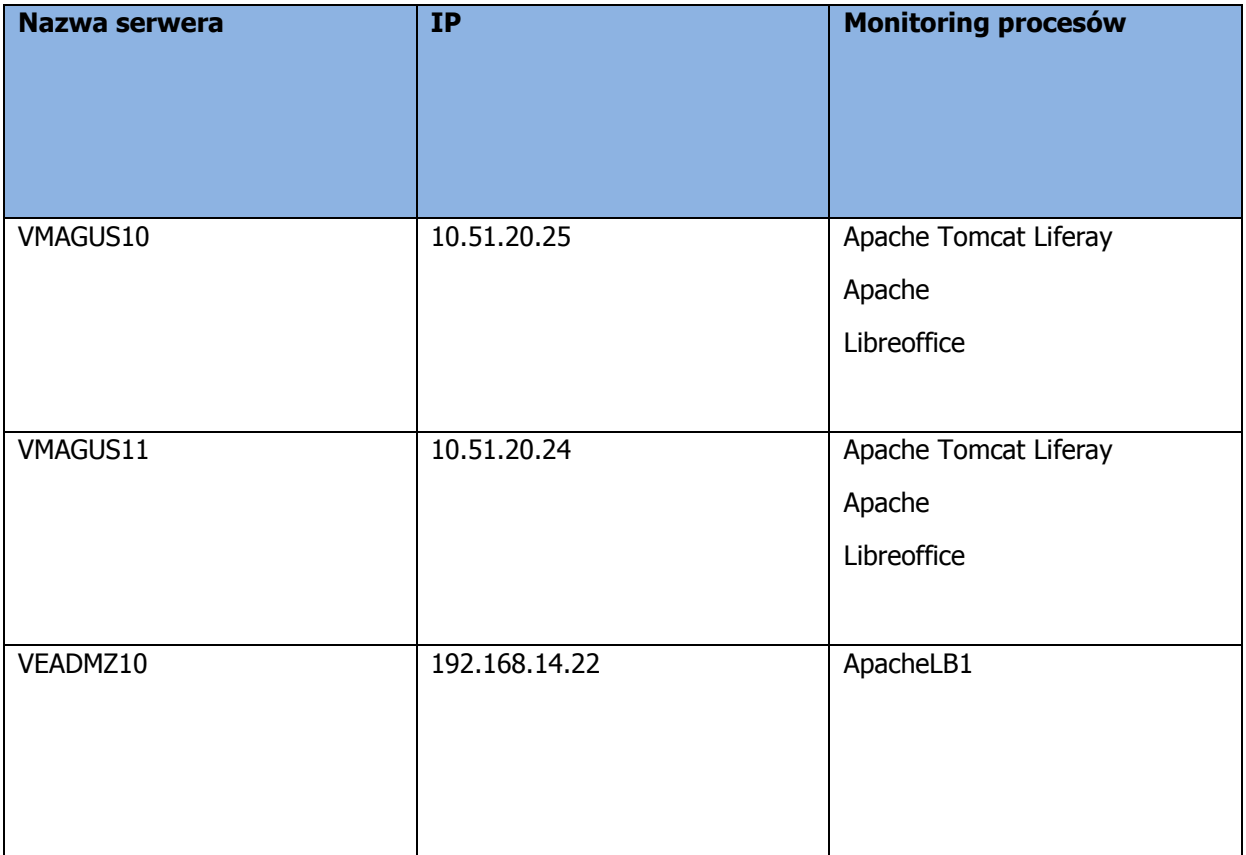

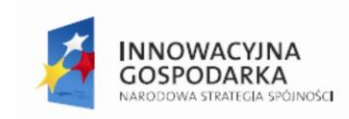

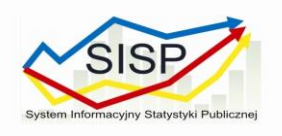

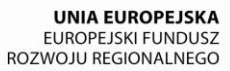

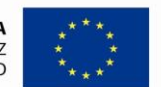

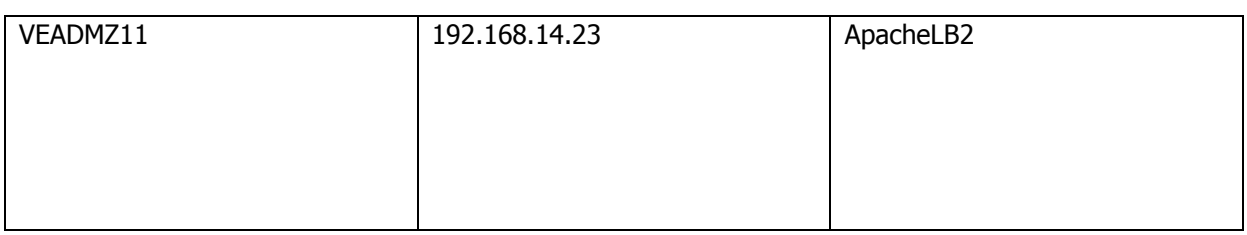

Monitory będą generowały alert w momencie niedostępności jakiegokolwiek z procesów. Zostaną także utworzone widoki dla każdego z procesów z podglądem stanu (Healthy\Critical).